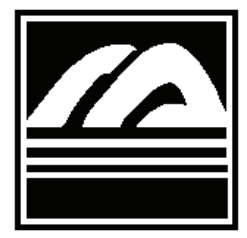

 **Library Link** 

**Van Wagenen Library, State University of New York at Cobleskill** 

# New Hours This Fall

3 and CASE: Fri. 8-5, Sat. closed.

 As an experiment, the library (including CASE) will be library after about 8:30pm are using it as a place to study closing at 9:00pm Sunday through Thursday this semester and/or access the Internet. Since the Café has wireless rather than at 10:00pm. At the same time, we will be access as well as network ports, we'd like to see if these extending the hours of the Library Café to midnight. Friday needs can be adequately met without keeping the entire and Saturday hours will not change—Library: Fri. 8-5, Sat. 11- building open. Depending on student response (and the condition of the Café) we may, or may not, continue these

Our statistics show that the vast majority of people in the hours after the fall semester.

## Two Good Reasons to Know Your 800 Number

up and running and your key to getting the most out of them is your 800 number.

 The library's new catalog, Aleph, came online in March 2005. Since then, we've been ironing out the details required to set up user sign-in (students are all set, faculty and staff will take just a few more weeks). Signing-in to Aleph allows you to do things like renew a book (video, etc.) and check your borrowing records. You are, of course, able to search Aleph without signing-in. However, you will need to sign-in to take advantage of these new features. To sign-in to Aleph, click on 'Sign-In' at the top right of the screen. Enter your normal Cobleskill username where indicated. For students, will return to the online catalog page and the words 'User be sent to your Cobleskill email account to let you know when 'User Info' link will now be available at the top of the page. Loan services, or set up an ILLiad account in advance, can your loan history, and other information. It's important to (www.cobleskill.edu/library).

## E-Reserves Pilot Program

a semester-long pilot program dedicated to providing material. The Act does not eliminate the 'fair use' guidelines; electronic course reserves in addition to our traditional rather, it attempts to deal with the impact of electronic course reserve service. Under the terms of this service, faculty will have the option of requesting scanned copies of reserve materials that we will post as PDF documents to the appropriate Blackboard course modules. In cases where a Blackboard module will not be established for a course in which electronic reserve services are desired, faculty may request that material be placed in a class folder located on the library's shared Blackboard site.

 It is important to note that making course reserves available electronically does not get around the need to comply with copyright laws. Indeed, there are additional laws your classes once the pilot program has ended, please that come into play when dealing with electronic access. The contact our Circulation & Interlibrary Loan Librarian, Gregg TEACH Act, signed into law in November 2002, redefined the Kiehl, at x5851 or kiehlgr@cobleskill.edu.

Last spring we told you that we would be implementing a remember to sign-out after you are finished with your new online catalog (Aleph) and new interlibrary loan software session. Simply click on the 'Sign-Out' link at the top right of (ILLiad). Well, we are pleased to announce that they are both the screen and then on the 'Go' button to complete the signing-out process. More features, such as placing holds on things that other people have checked out and customizing the way your search results display, will be added in the months ahead.

this is the first 6 letters of your last name followed by your to enter all that information again. Registered users will be first initial and the last 3 digits of your 800 number. Use your able to place requests directly from an item's record, track entire 800 number as the password (do not use hyphens). the status of their orders, check ILL due dates, see what Now, click on the 'Log On' button in the lower left. The screen they've requested in the past, and more. A courtesy email will Signed In' will appear in red next to the 'Sign-Out' link. A items arrive. Users wishing to learn more about Interlibrary Selecting this link will show you what you have checked out, look under the Library Services tab on our home page The second new tool is ILLiad—an interlibrary loan (ILL) request management system. Beginning this fall, all ILL requests will be processed through ILLiad. When making a request, borrowers will be directed to the ILLiad logon screen where they can sign-in or register for a new account. Setting up an account is quite simple (you'll need to know your 800 number, among other things). Once it's done, your future requests will be linked to your record so that you don't have

 Beginning this fall, the Van Wagenen Library is undertaking standards that educators rely on to utilize copyright-protected access. Because putting these materials online makes it so much easier for people to transmit, copy, alter, or otherwise violate copyright, the TEACH Act imposes a number of limits and requirements designed to control this potential problem. As with traditional course reserves, the library can help obtain clearance to use copyrighted materials for online reserves. Also, we are a member of a consortium that allows us to get reduced costs for obtaining copyright permission should fees be applied.

If you are interested in adding electronic course reserves to

## Upcoming Research Projects

 The Van Wagenen Library staff will be conducting a variety of statistical research projects throughout the 2005-06 school year in order to determine usage levels of various resources. These evaluations have been designed to be as transparent as possible for our users and will not contain any personal information. By comparing trends in circulation, online databases, periodicals, and interlibrary loan requests, we will be able to evaluate the strengths and weaknesses of our collections and services and make adjustments according to the needs of our community.

 One of the more visible aspects of these projects will deal with online resources. The various online databases and journals will now require users to log-in even when they are on campus. Logging in is usually only required for remote access. Users should only encounter this extra step once per session, the system will remember the login information until you close the browser window.

 Another part of this effort will look at usage of periodicals during the fall and spring semesters. In order to conduct an accurate study, we will need to count each use of all periodicals and microfilms/fiche. To that end, we are asking that users do not re-shelve periodicals after using them. If you remove a magazine or journal from the current display shelves or from the bound periodicals shelves for any reason, please leave the journal/magazine out on one of the tables nearby so it may be counted. The same goes for any microfilm or microfiche you use. Please leave the film/fiche in the return trays located on top of the cabinets.

 The library is continuously working to assess and improve our services and our collections. These research projects will provide us with valuable information to supplement our usual statistical processes. Thank you for your cooperation and patience as we endeavor to create the best possible library for our users.

#### *Library Hours for Fall 2005\**

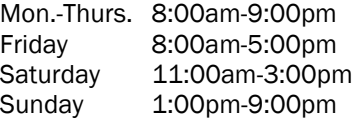

*\* Library Café will be open until midnight Sunday-Thursday* 

#### Recommended Reading

*A private crime*  by Lillian O'Donnell *An American exodus: a record of human erosion*  by Dorothea Lange & Paul Taylor *The palace thief*  by Ethan Canin *Alexander the Great: man and god* by Ian Worthington *A brave soldier*  by Nicolas Debon *The physics of baseball*  by Robert Kemp Adair

### Website Changes

 We're pleased to announce that we've added a link to a list of recent acquisitions to the library's website (under the Find Books tab). This list will update automatically as new books, videos, and other materials are added to the library's catalog. Clicking on any title in the list will take you to the catalog so that you can see if the item is available. Items will remain on the list for a month or so.

 We've also reorganized various areas of the site and eliminated the use of frames. The Online Journals now have their own link rather than being part of the Online Databases section. This will make navigation easier while highlighting online journals that are not in particular databases. Getting rid of the frames makes the website more accessible to people with visual disabilities that use special software to help them read web pages. Take a moment to visit our website (www.cobleskill.edu/library) and check out these and other changes.

### SUNY Union Catalog Status

 The SUNY Union Catalog, tentatively called SUNCat, is still under construction but you can see it in its current state at union.sunyconnect.suny.edu:8080/F. Data extracts from most of the SUNY libraries have been loaded into the union catalog and it is now being updated on a weekly basis. Preparations are underway to load data from more campuses (including Cobleskill) very soon. We will have more information to share as the project continues.

*Don't join the book burners. Don't think you're going to conceal faults by concealing evidence that they ever existed. Don't be afraid to go in your library and read every book...* 

—Dwight D. Eisenhower, Dartmouth College, June 14, 1953

### Spotlight: AccuNet/AP Multimedia Archive

 One of our most valuable resources is the AccuNet/AP Multimedia Archive. This online collection of photographs, graphics, and more covers 100+ years of history and is available to use for educational purposes. It also offers correlation to State Learning Standards and the National Standards for Learning (both for grades K-12).

 According to their own website, the Multimedia Archive has "one million photographs dating back to 1826 and as current as a few moments ago, tens of thousands of graphics, audio files dating from the 1920's, and news stories dating from 1997." So, whether you need a photograph of a Nobel Prize winner from the 1980's, an audio clip of Hillary Clinton discussing human rights violations in Sudan, or a PDF graphic detailing areas under investigation in the crash of the space shuttle Columbia—the AccuNet/AP Multimedia Archive can help. This outstanding database is just a few clicks away. Go to the library's website (www.cobleskill.edu/library), choose Find Articles/ Online Databases, select the AccuNet/AP link, and you are on your way.

#### Brown Bag Lunch Series

 This fall, the library will resume its Brown Bag Lunch Series. We've gone through a number of important changes recently and we decided that this would be a nice way to present some of those changes to the whole community. Presentations will include: Using Aleph (our new online catalog), Using ILLiad (our new online interlibrary loan system), Searching Databases, and more! For those not familiar, you bring a lunch and we'll provide a variety of beverages and cookies. The workshops will be held in the library's TV Studio, dates and times to be announced.